**Instrukcja logowania się w systemie iPrzedszkole**

## Link do portalu iPrzedszkole http://iprzedszkole.eduportal.koszalin.pl/

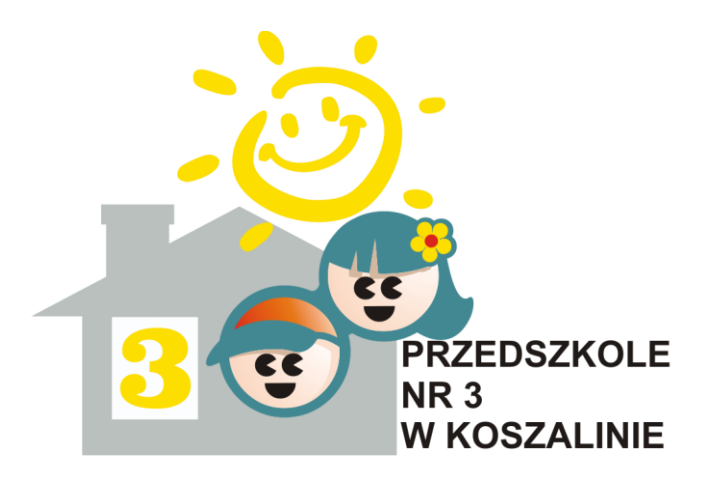

#### W sytuacji, gdy pojawi się następujący komunikat o błędnym certyfikacie - klikamy poniższą zakładkę lub dodajemy certyfikat jako zaufany

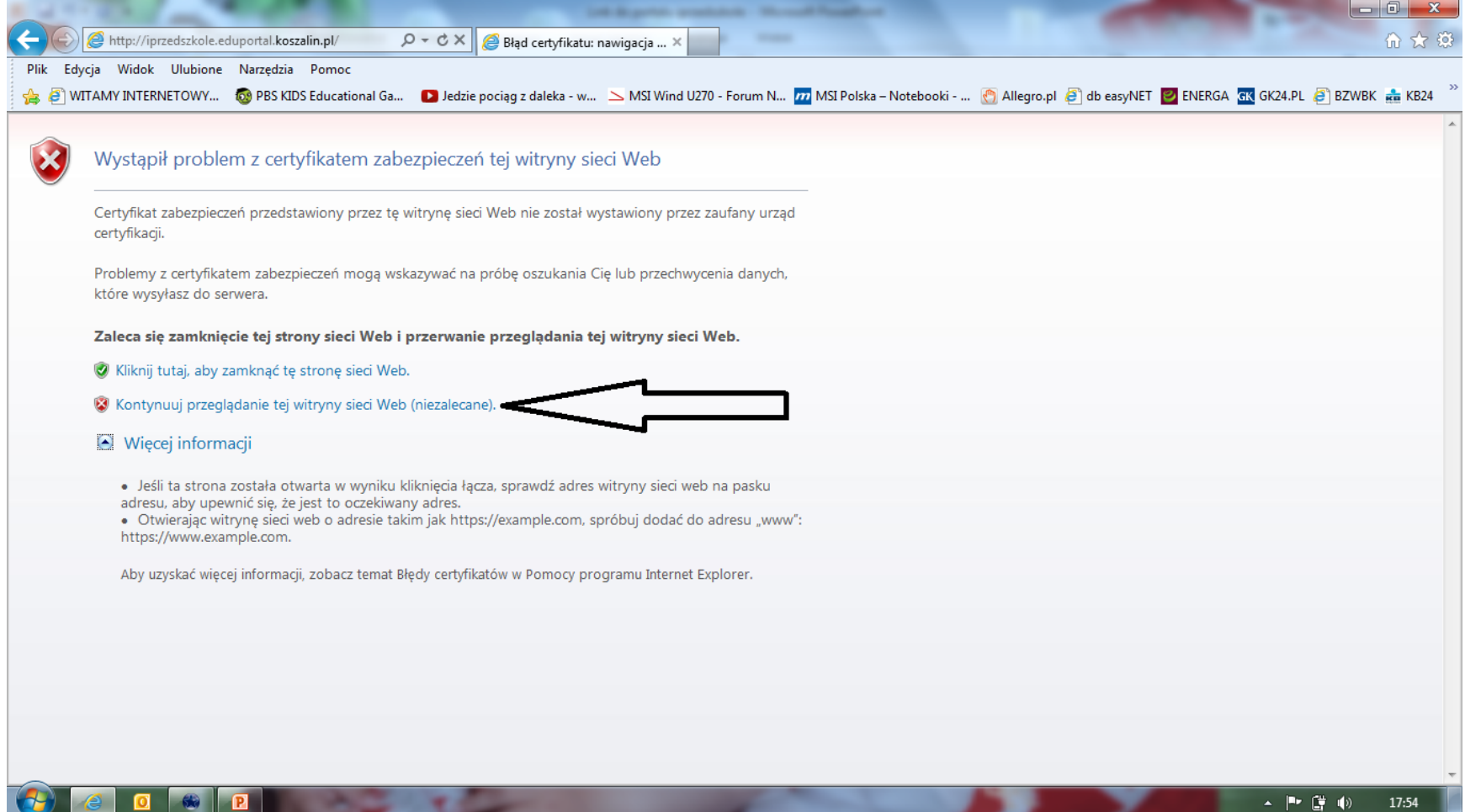

# Klikamy "Nie pamiętam jak się zalogować"

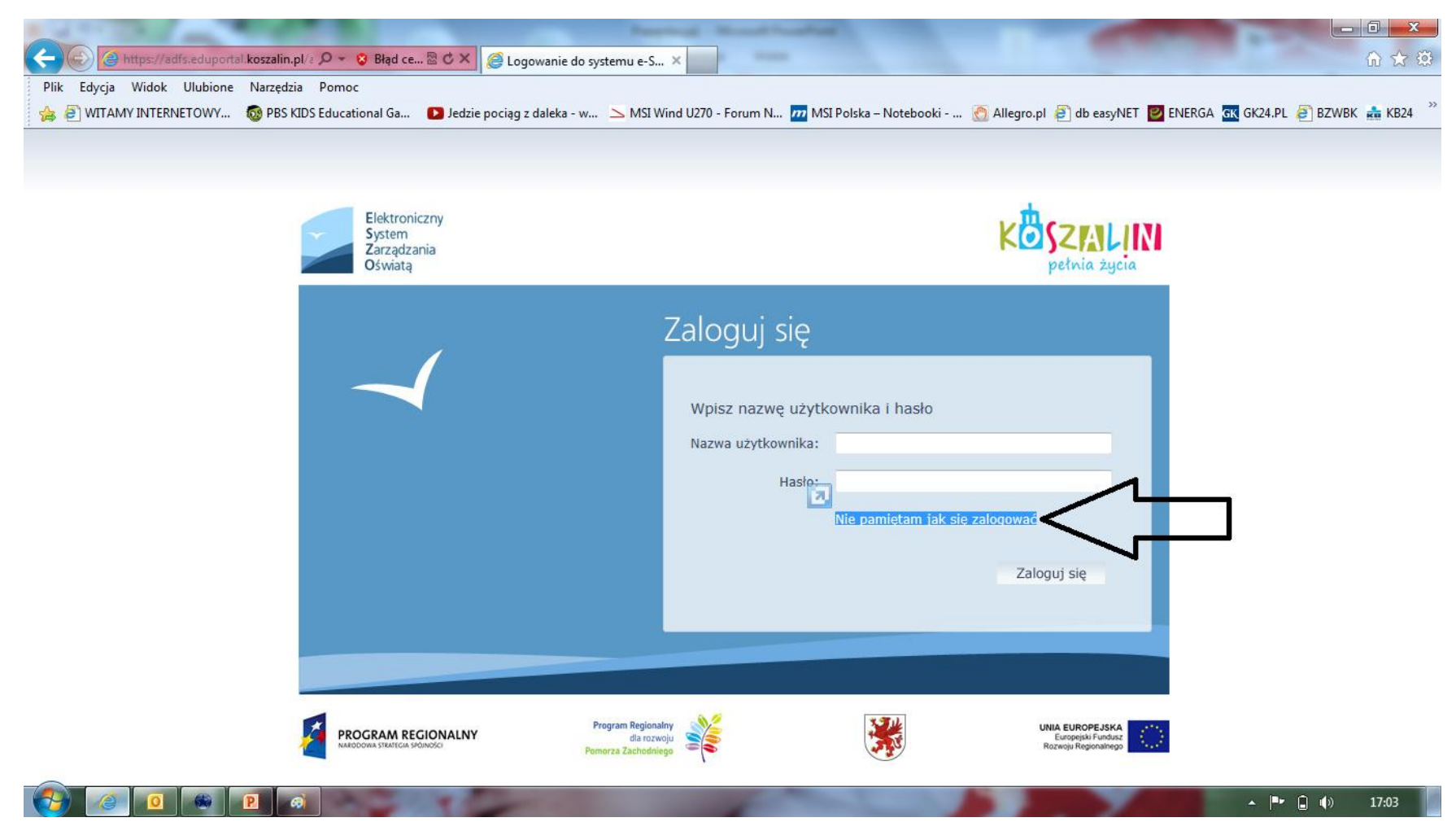

Wpisujemy pesel rodzica/opiekuna oraz tekst z obrazka, który się tam znajduje. W przypadku nieczytelnego tekstu klikamy na kółko w celu odświeżenia na bardziej czytelny.

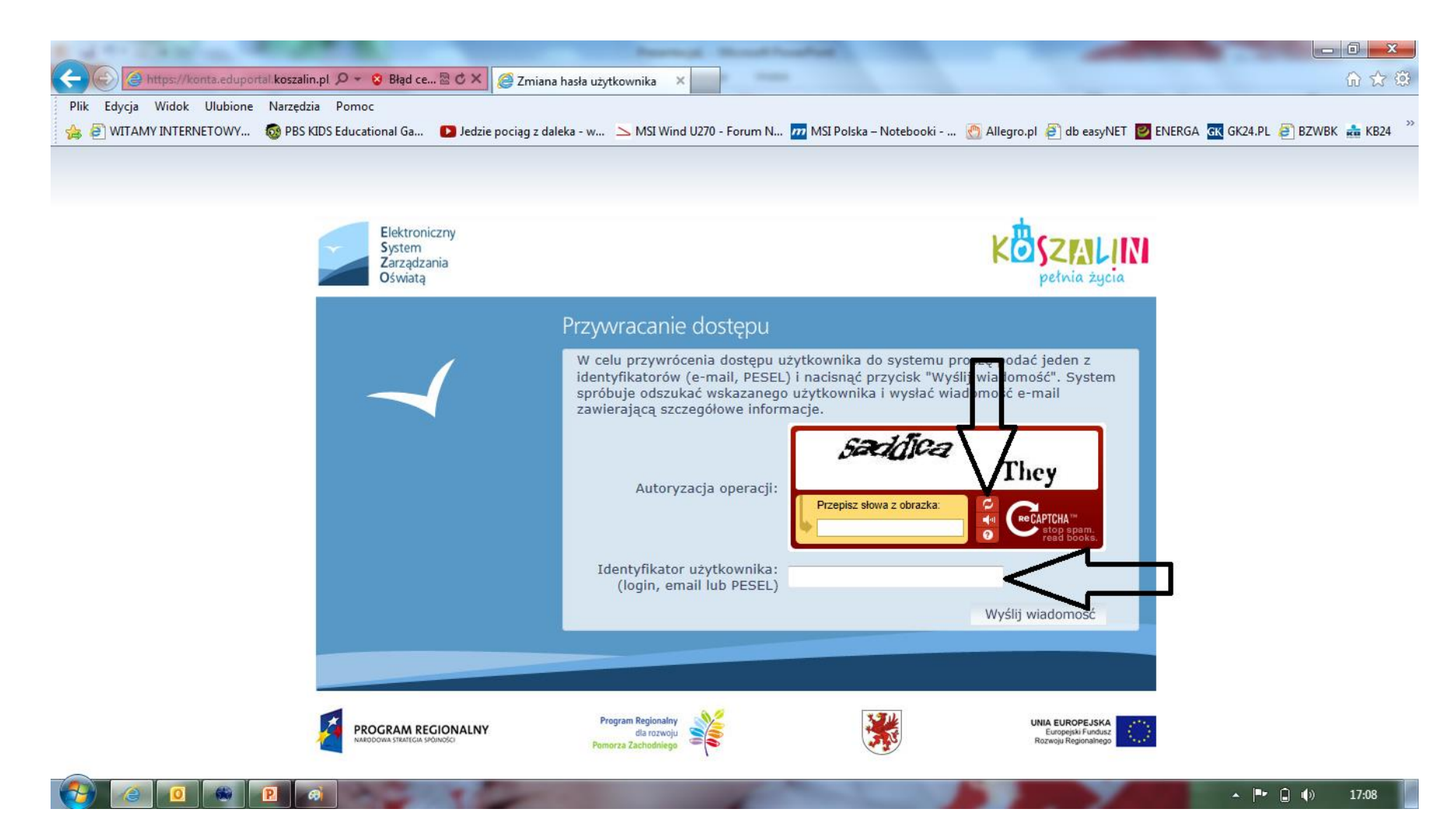

## Pojawi się następujący komunikat

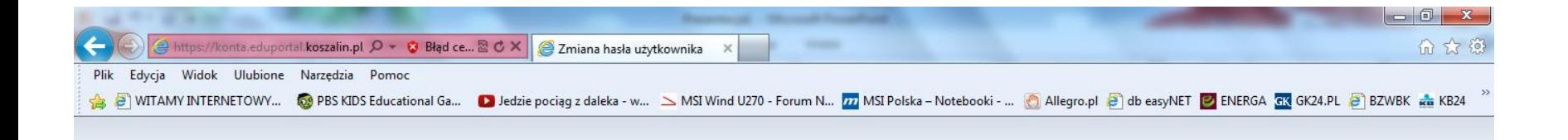

Wysłano wiadomość na zapisany w systemie adres e-mail. Prosze sprawdzić skrzynkę poczty elektronicznej i postepować zgodne ze wskazówkami zapisanymi w wiadomości.

W szczególnych przypadkach konfiguracji usługi poczty elektronicznej wiadomość może zostać potraktowana jako njechcjana lub zostać zablokowana przez jakiś inny mechanizm filtrowania tresci. W takim przypadku należy sprawdzić wszystkie możliwe foldery poczty przychodzacej, poczawszy od skrzynki odbiorczej a skończywszy na folderach z wiadomościami odfiltrowanymi.

Jeżeli mimo prób wiadomość nadal nie dociera do skrzynki poczty elektronicznej, należy skontaktować sie z administratorem systemu z Państwa jednostki i poprosić o sprawdzenie czy zapamietany w systemie adres e-mail jest właściwy.

Powrót do strony głównej

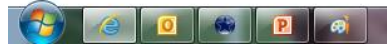

#### Na adres e-mail podany podczas rekrutacji do przedszkola przyjdzie informacja z loginem oraz linkiem, na który klikamy

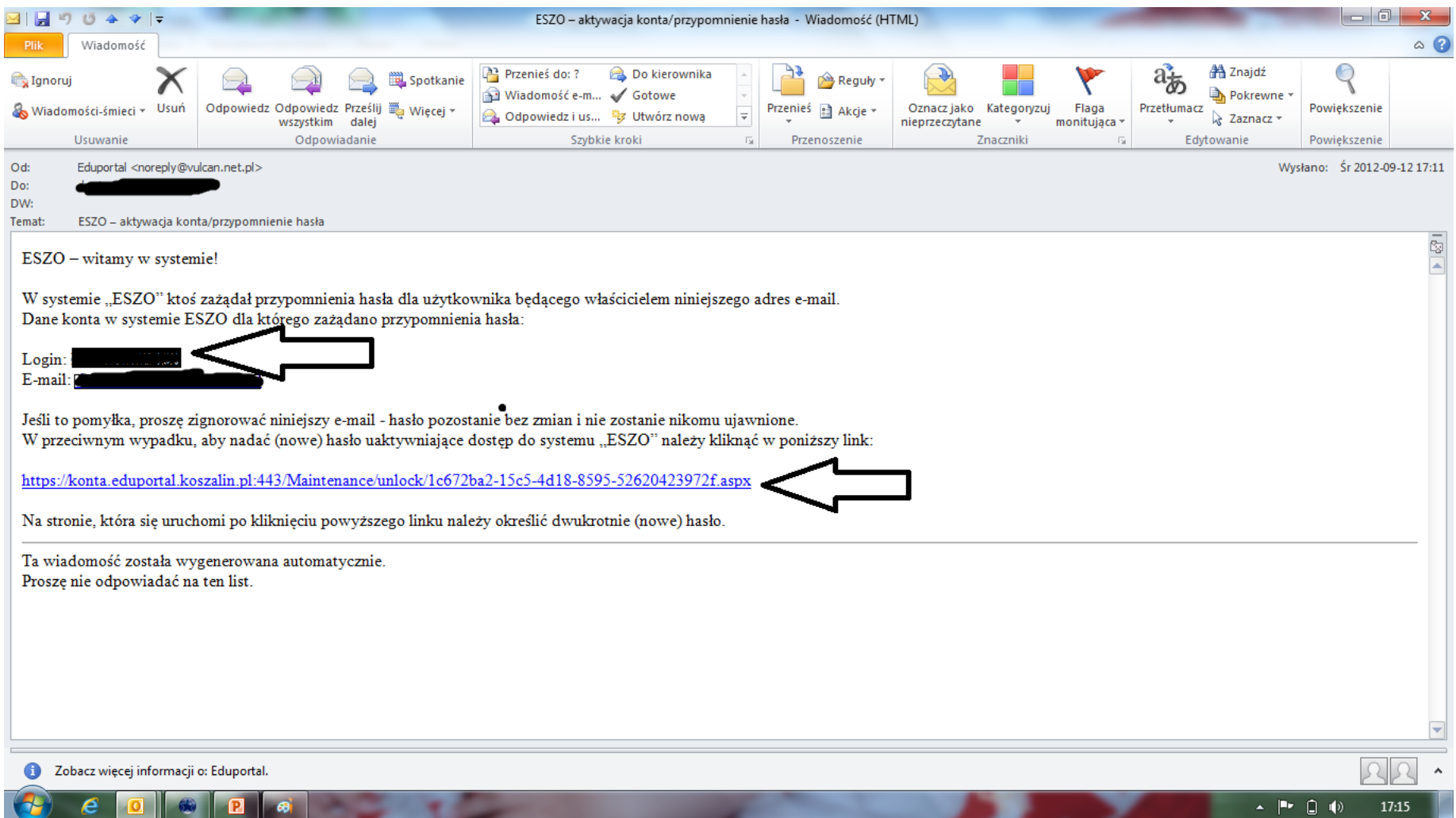

#### Wpisujemy nowe hasło, które powinno zawierać min. 8 znaków w tym małe, wielkie litery, cyfry oraz wybrane znaki specjalne np. **! # ? - \_**

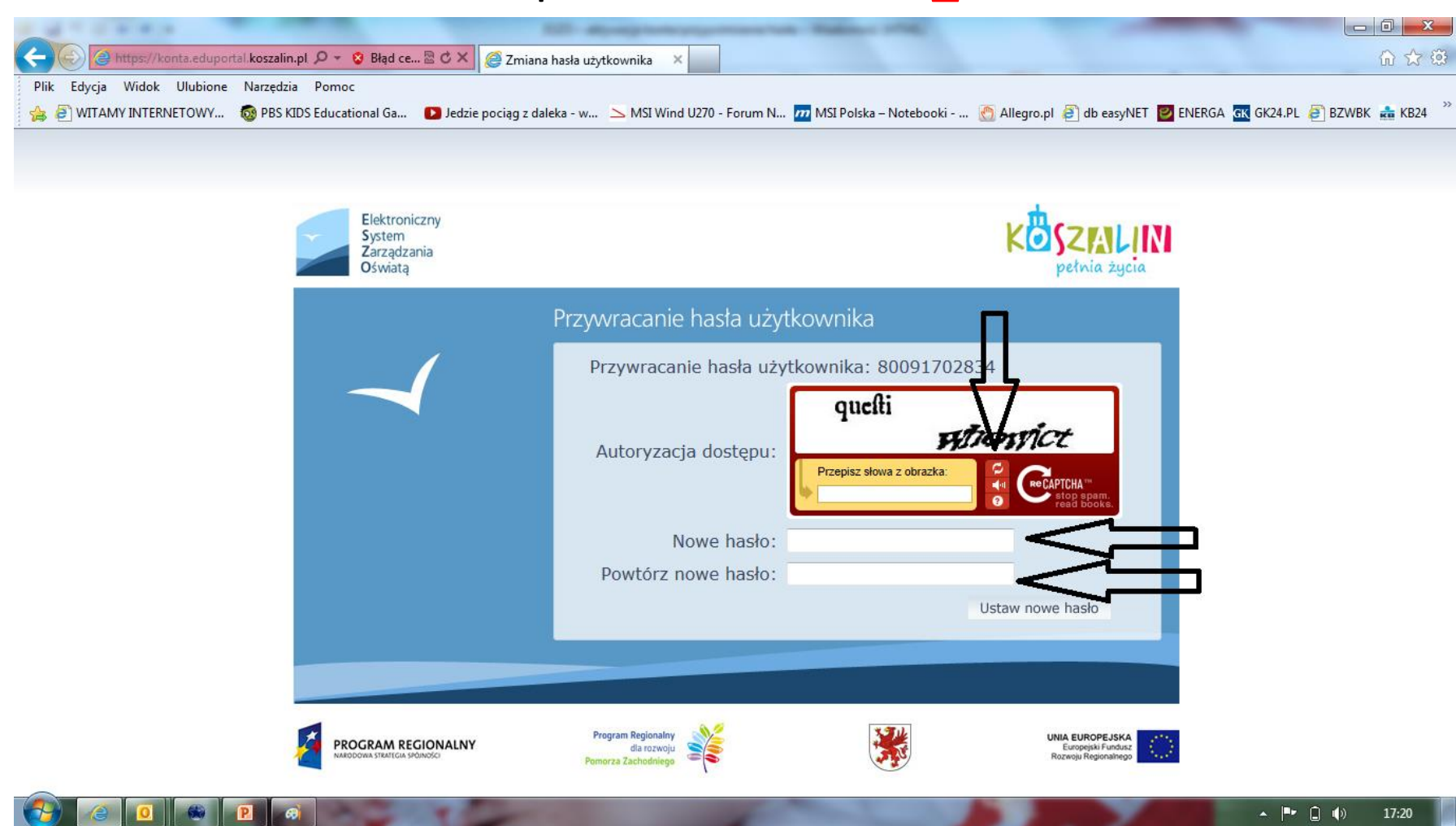

### Pojawi się następujący komunikat klikamy na "Powrót do strony głównej"

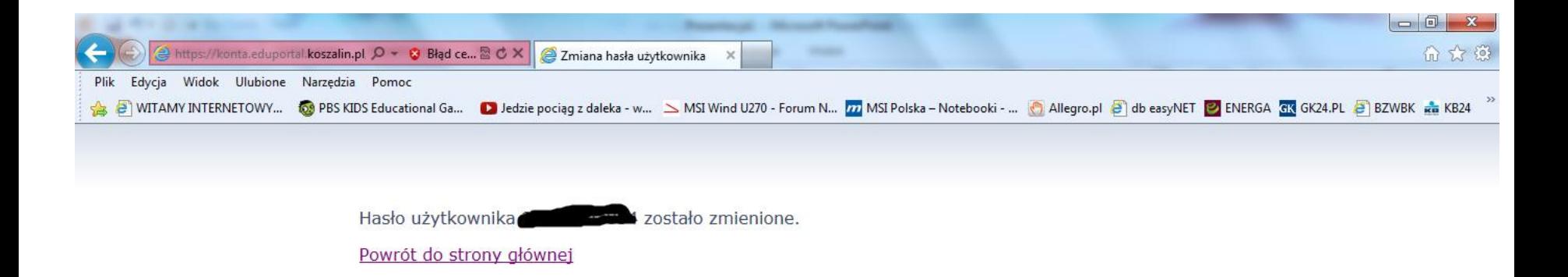

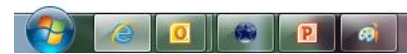

# Klikamy "Zaloguj się"

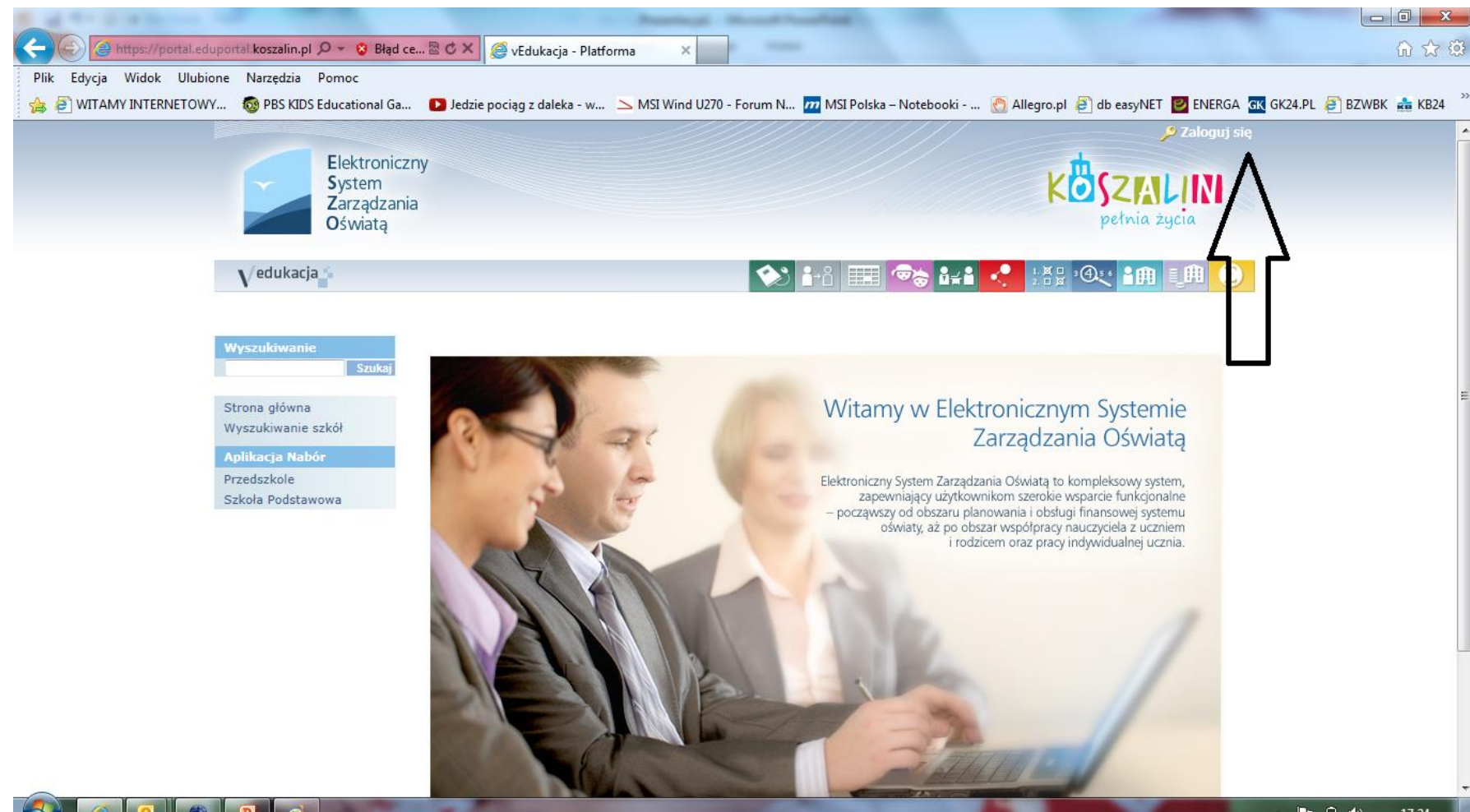

#### Wpisujemy login podany w mailu, który otrzymaliśmy przed chwilą oraz hasło, które podaliśmy również przed chwilą

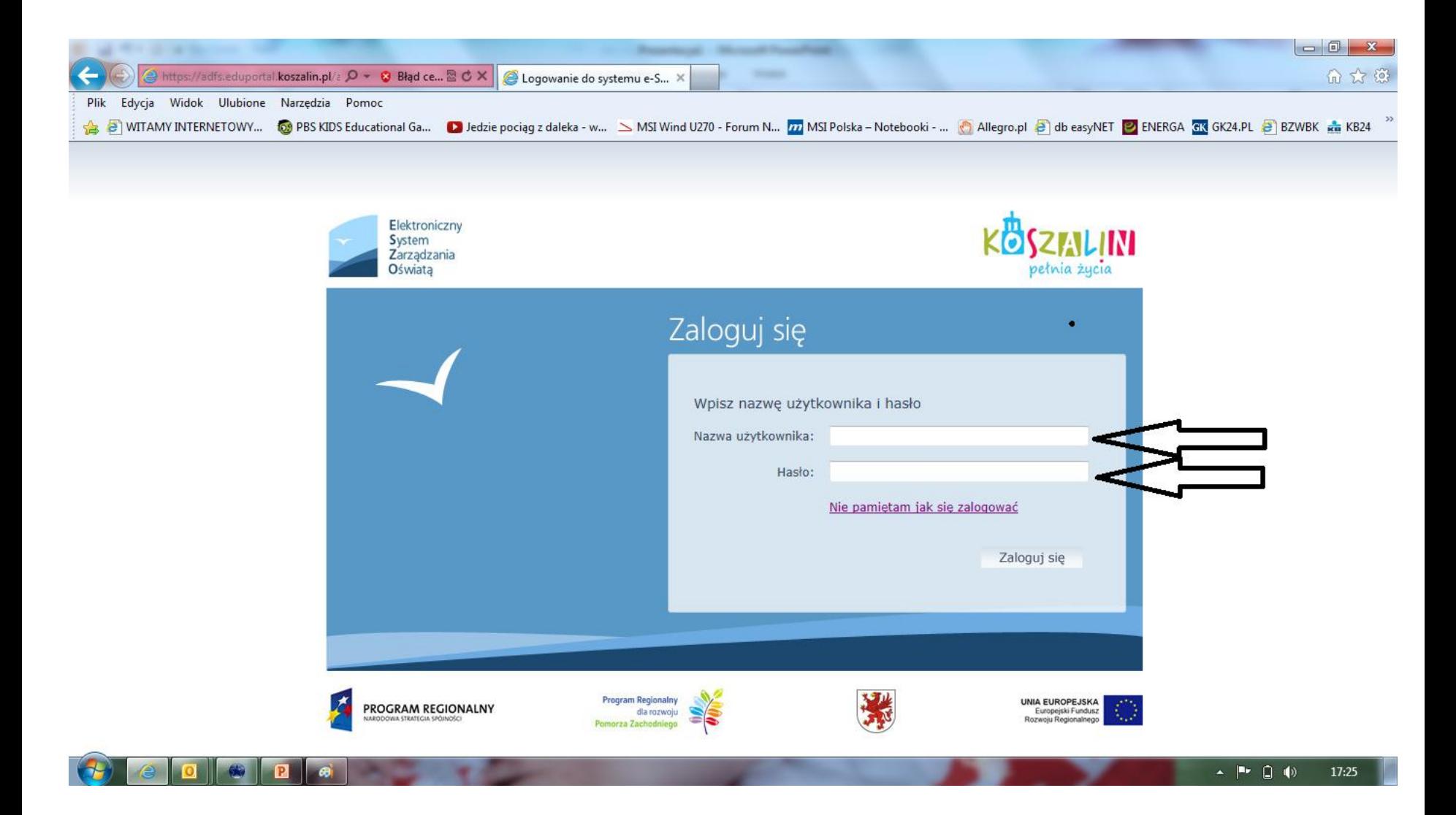

### **Aby skorzystać z panelu dla rodzica należy zaakceptować zasady korzystania z iPrzedszkola.**

### **Korzystanie przez Rodziców z systemu iPrzedszkole umożliwia m.in.:**

- 1. bieżące monitorowanie należności, historii wpłat, zaległości lub nadpłat za pobyt i wyżywienie,
	- 2. wydrukowanie przelewów lub skopiowanie danych do przelewu,
		- 3. bieżący dostęp do planowanych tygodniowych jadłospisów,
	- 4. komunikowanie się z pracownikami przedszkola, innymi rodzicami za

pośrednictwem komunikatora,

5. zgłoszenie nieobecności dziecka.